## **ONLINE APPLICATION FOR FREE AND REDUCED BENEFITS**

1. Go to the Aquinas Catholic Schools Website: https://aquinasschools.org

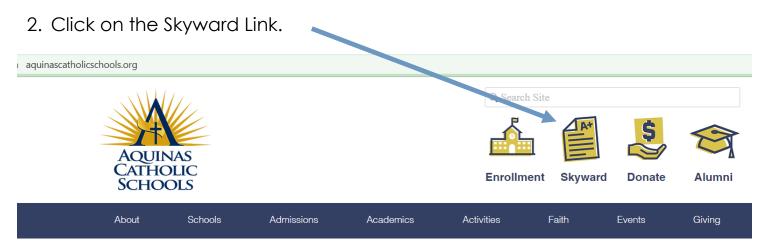

3. Log into your Skyward Account. Contact your school office if you have any questions regarding Login ID or Password.

|                                                     | S K Y W A R D°                                                                                                    |     |                               |
|-----------------------------------------------------|----------------------------------------------------------------------------------------------------|-----|-------------------------------|
|                                                     | Aquinas Catholic Schools                                                                                                |     |                               |
|                                                     | Login ID:<br>Password:<br>Sign In<br>Forgot your Login/Password?<br>05.23.06.00.03<br>Login Area: Family/Student Access |     |                               |
| (Family Access - Google Chrome                      |                                                                                                    |     |                               |
| Secure   https://skyward.iscorp.com/scripts/wsisa.d | WARD'                                                                                                    |     | My Account Emsil History Exit |
| Fee<br>Mar<br>Sky                                   | d Service The Wall is not available for Camerao. agement                                                                | \$- | Upcoming Events               |

4. Select a student from the drop-down list. Then select Food Service.

| sisa.dll/WService=v | vseducouleecathwi/sffoodservice001.w           |              |                       |             |
|---------------------|------------------------------------------------|--------------|-----------------------|-------------|
| SKYWARD'            | amily Access                                   |              | My Account            | Email Histo |
| Home                | Food Service                                   | Applications | Weekly Purchases For: | Fri Jul 20  |
| Food Service        | Current Account Balance                        | — T—         | C Previous Week       | Next        |
| Fee<br>Management   |                                                |              |                       |             |
| Skylert             | View Totals   Make a Payment                   |              |                       |             |
| Login History       | There are no payment records for this student. |              |                       |             |

- 5. Select "Applications" on the middle-right side of the screen.
- 6. Now select "Add Application".

| vsisa.dll/WService=w | seducouleecathwi/sffoodservice0                       | 1.w          |                   |            |            |                       |            |             |
|----------------------|-------------------------------------------------------|--------------|-------------------|------------|------------|-----------------------|------------|-------------|
| SKYWARD'             | amily Access                                          |              |                   |            |            |                       | My Account | Email Histo |
| Food Service         |                                                       | Applications |                   |            | plications | Weekly Purchases For: |            | Fri Jul 20  |
| Food Service         | Service Current Account Balance                       |              |                   |            |            | Previous )            | Next V     |             |
| Fee<br>Management    | Food Service Applications Pending Application Add App | lication   F | Print Application |            |            |                       |            |             |
| Skylert              | No pending application was found.                     |              |                   |            |            |                       |            |             |
| Login History        |                                                       |              |                   |            |            |                       |            |             |
|                      | pplica                                                | tion Date    | Effective Date    | Dependents | Lunch Cod  | e Denied?             | Active?    | Application |

7. From this point forward, please follow the directions as listed on the left.

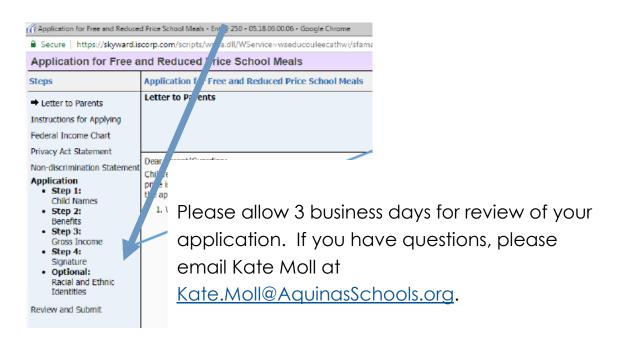